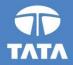

#### FAP R12 Upgrade project

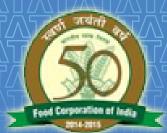

# FOOD CORPORATION OF INDIA

# R12 Fixed Assets Training 19 August 2016

Experience certainty.

IT Services Business Solutions Outsourcing

#### Processes From Fixed Assets

- Asset Addition
- Capitalization of CIP assets and Vice versa
- Cost adjustment
- Retirement
- Other Asset Operations
- Depreciation Run
- Create Accounting Assets
- □Key Changes in R12

## Questions?

## Hands-On

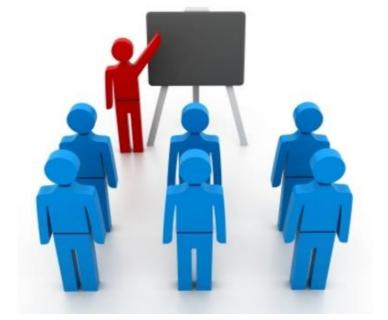

#### Processes From Fixed Assets

- Asset Addition
- Capitalization of CIP assets and Vice versa
- Cost adjustment
- Retirement
- Other Asset Operations
- Depreciation Run
- Create Accounting Assets
- □Key Changes in R12

## Questions?

#### □Hands-On

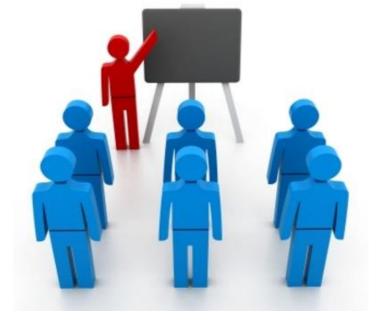

#### Asset Addition

- Assets can be added using Asset workbench or through Payables.
- Addition of assets can be performed manually using Asset workbench for following asset type(s):
  - **Capitalized and CIP**
- Addition would be performed through Mass Additions programs
  - FCI Mass Additions Create
  - **Prepare Mass Additions**
  - Post Mass Additions

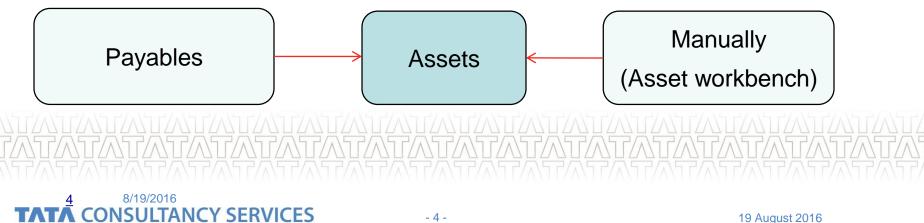

#### **Asset Addition using workbench**

 Choose Assets > Asset Workbench from the Navigator window and choose Additions.

| <u>4</u>                                                                                                    |                                                                                                    | Oracle Applications - SIT1                                                                   |                             |
|----------------------------------------------------------------------------------------------------|----------------------------------------------------------------------------------------------------|----------------------------------------------------------------------------------------------|-----------------------------|
| Eile Edit View Folder Tools Window Help                                                                                                    |                                                                                                    |                                                                                              |                             |
| 🛤 📎 🛇 I 🏈 🎄 🚳 🥔 🕅 I 🗶 🕅                                                                                                    | 🛎 🛒 🖉 🌑 🖉 🎼 ?                                                                                                    |                                                                                              |                             |
| Navigator - NF16 FIXED ASSETS USER                                                                                                    | Find Assets                                                                                                    |                                                                                              |                             |
| Functions       Documents         Assets:Asset Workbench         Perform transactions on an asset         + Inquiry         - Assets         Asset Workbench         Capitalize CIP Assets         + Maintenance         + Insurance         + Mass Additions | Dates in Service                                                                                                    | Description<br>Category<br>Asset Key<br>Asset Type<br>SSET BOOK<br>Group Asset               | Image: Show Disabled Groups |
| Mass Change<br>Run Depreciation<br>Create Accounting                                                                                                    | By Assignment<br>Employee Name<br>Expense Account<br>By Source Line<br>Supplier Name<br>Invoice Number<br>PO Number<br>Project Number<br>By Lease<br>Lease Number | Employee Number<br>Location<br>Supplier Number<br>Line Number<br>Source Batch<br>Task Number |                             |
|                                                                                                    | Description                                                                                                    | <u>Clear</u>                                                                                 | Find                        |

 Enter mandatory information such as Description , category , India block of assets DFF information and click on Continue button to enter financial information of asset.

| <u>F</u> ile      | <u>E</u> dit <u>V</u> iew Folder <u>T</u> ools <u>W</u> indow <u>H</u> e | lp                    |                |               |                     |                                       |                                                    |             | ORAC        | :Le      |
|-------------------|--------------------------------------------------------------------------|-----------------------|----------------|---------------|---------------------|---------------------------------------|----------------------------------------------------|-------------|-------------|----------|
| 1                 | 🕺 1 🚳 🚳 🌼 🏷 1 🖉 🕅                                                        | : 🛈 Ď 💋 模 l ⊿ 🗐 🌖     | ) Ø 🎼 [ ?      |               |                     |                                       |                                                    |             |             |          |
| <mark>O</mark> As | sets                                                                     |                       |                |               |                     |                                       |                                                    |             |             |          |
| đ                 | Asset Details                                                            |                       |                |               |                     |                                       |                                                    |             |             |          |
|                   |                                                                          |                       |                |               |                     |                                       |                                                    |             |             |          |
|                   | Asset Number                                                             |                       | Description    | TEST ASSET    |                     |                                       |                                                    |             |             |          |
|                   | Asset Number                                                             |                       | Description    | TEST ASSET    |                     |                                       |                                                    |             |             |          |
|                   | Tag Number                                                               |                       | Category       | 2161.456.NF22 | 1                   | 1                                     |                                                    |             |             |          |
|                   | Serial Number                                                            |                       | Asset Key      |               |                     | 1                                     |                                                    |             |             |          |
|                   | Asset Type                                                               | Capitalized 💌         | Units          | 1             |                     |                                       |                                                    |             |             |          |
|                   | Parent Asset                                                             |                       | Description    |               |                     |                                       |                                                    |             |             |          |
|                   |                                                                          |                       |                |               |                     |                                       |                                                    |             |             |          |
|                   | Manufacturer                                                             |                       | Model          |               | Asset Category      |                                       |                                                    |             |             | ×        |
|                   | Warranty Number                                                          |                       |                |               |                     |                                       |                                                    | _           |             |          |
|                   |                                                                          |                       |                |               | Context Value       | India B Of Assets                     |                                                    |             |             | <b>A</b> |
|                   | Lease Number                                                             |                       | Description    |               | Date of Acquisition | 01-FEB-2014                           |                                                    |             |             |          |
|                   | Lessor                                                                   |                       |                |               | Block Of Assets     | FURNITURE & FITTINGS                  | ;                                                  |             |             | 1        |
|                   |                                                                          | ☑ In <u>U</u> se      |                |               | Asset Type          | New                                   |                                                    |             | New Asset   |          |
|                   |                                                                          | In Physical Inventory |                |               | Transfer Unit       | NF22                                  |                                                    |             |             |          |
|                   | Property Type                                                            |                       | Ownership      |               | Asset Number        |                                       |                                                    |             |             |          |
|                   | Property Class                                                           |                       | Bought         | New           | Asset Category      |                                       |                                                    |             |             | -        |
|                   | Commitment                                                               |                       | Investment Law |               |                     | • • • • • • • • • • • • • • • • • • • |                                                    |             | Ð           | Ĭ        |
|                   |                                                                          |                       |                |               |                     |                                       | OK                                                 | Cancel Cla  | ar Hala     | Ļ        |
|                   |                                                                          | Source Lines          |                | Continue      |                     |                                       | ( <u> <u>0</u>K                               </u> | Cancel (Cle | ear) (Help) | /        |
|                   |                                                                          |                       |                |               | ·                   |                                       |                                                    |             |             |          |
|                   |                                                                          |                       |                |               |                     |                                       |                                                    |             |             |          |

 Enter financial information of asset after selecting the unit specific book in Book field.

Click Continue to proceed for entering assignment information.

| Assets                                                                                                    |                                                                                  |                                                                                                    | _ = ×                                                  |
|----------------------------------------------------------------------------------------------------|----------------------------------------------------------------------------------|----------------------------------------------------------------------------------------------------|--------------------------------------------------------|
| Asset Details                                                                                                    |                                                                                  |                                                                                                    | _ <b>_</b> ×                                           |
| Books                                                                                                    |                                                                                  |                                                                                                    |                                                        |
|                                                                                                    | NF22 ASSET BOOK                                                                  | Reference Number<br>Comments                                                                                            |                                                        |
| Financial Information<br>Current Cost<br>Original Cost<br>Salvage Value Type<br>Salvage Value<br>Recoverable Cost<br>Net Book Value | 12500.00<br>Amount ▼<br>0.00<br>12500.00<br>12500.00<br>et Short Fiscal Year Imp | YTD Depreciation<br>Accumulated Depreciation<br>Salvage Value Percent<br>Revaluation Ceiling<br>Revaluation Reserve     | 0.00<br>0.00<br>%                                      |
| Basic Rate                                                                                                    | WDV - 25.89%<br>25.89                                                            | Date in Service<br>Prorate Convention<br>Prorate Date<br>Amortization Start Date<br>Amortize NBV over Remain<br>Ceiling | 01-APR-2015<br>FCI PRORAT<br>01-APR-2015<br>ining Life |
| <u>`</u>                                                                                                    |                                                                                  | Co                                                                                                    | ntinue Cancel                                          |

 Enter assignment for the asset as per category mentioned in first step. Click done to save the asset information.

| Eile | ⊑dit  | ⊻iew   | Fo       | Ider <u>T</u> ools | Window     | Help         |                 |         |                               |              |          |
|------|-------|--------|----------|--------------------|------------|--------------|-----------------|---------|-------------------------------|--------------|----------|
|      | 1 🏷   | 3      | 8        | 7 🔅 🚳 🤞            | ا 🜍 🌜      | <b>X</b> 🗇   | Ď 📁 📈 I 🦽 🗐     | 🏐 🥥 🎼 [ | ?                             |              |          |
|      | ssets |        |          |                    |            |              |                 |         |                               |              |          |
|      |       | sset D | etai     | ls                 |            |              |                 |         |                               |              |          |
|      |       | O Bo   | oks      |                    |            |              |                 |         |                               |              | _ = ×    |
|      |       | _      |          | ssignments         |            | _            |                 |         |                               |              |          |
|      | -     |        |          | Sorginnento        |            |              |                 |         |                               |              |          |
|      | -     | — Fi   |          |                    | Asset N    | lumber       |                 | 1       | Reference Number              |              |          |
|      | -     |        |          |                    |            | Book         | NF22 ASSET BOOK | ĺ       | Transfer Date                 | 01-APR-2015  | ī I      |
|      | -     |        |          |                    | Com        | nments       |                 | ,       |                               |              | Ī        |
|      | -     |        |          |                    | Distributi | ion Set      | -               | ]       | Unit of Measure               |              | j l      |
|      |       |        |          |                    | Tota       | al Units     | 1               |         | Units to Assign               | ] 0          | 1        |
|      |       |        |          | Unit               |            | <b>F</b> 1   |                 |         |                               |              |          |
|      |       |        |          | Change             | Units      | Empl<br>Name | oyee            | Number  | Expense Account               | Location     |          |
|      |       |        |          | 1                  | 1          |              |                 |         | NF22.0000000.2361.0000.3456.0 | NF22.0000000 | <u> </u> |
|      |       | -      | D        |                    |            |              |                 |         |                               |              |          |
|      |       |        | IJ       |                    |            |              |                 |         |                               |              |          |
|      |       |        | <u> </u> |                    |            |              |                 |         |                               |              |          |
|      | 1     |        | Ц        |                    |            |              |                 |         |                               |              | 3        |
|      | 1     |        | Ц        |                    |            |              |                 |         |                               |              | S        |
|      | 1     |        | Ц        |                    |            | L            |                 |         |                               |              |          |
|      |       | _      | Ч        |                    |            |              |                 |         |                               |              |          |
|      |       |        | Ч        |                    | <u> </u>   |              |                 |         |                               |              |          |
|      |       |        | U        |                    |            |              |                 |         |                               |              |          |
|      |       |        |          |                    |            |              |                 |         |                               |              |          |
| `    | \     |        |          |                    |            |              |                 |         |                               | Done         | Cancel   |
|      |       |        |          |                    |            |              |                 |         |                               |              |          |

 New asset number would be generated. You can verify the details of this asset using workbench.

| Fi           | it<br>ange | Asset N<br>Con<br>Distribut       | Book<br>nments                         | 1 | SET BOOK | -<br>-<br>N |      |              | Tran<br>Unit of<br>Units      | e Number<br>nsfer Date<br>f Measure<br>to Assign | 01-APR-2    | 015<br>[     |  |
|--------------|------------|-----------------------------------|----------------------------------------|---|----------|-------------|------|--------------|-------------------------------|--------------------------------------------------|-------------|--------------|--|
| Unit         |            | Con<br>Distribut<br>Tota<br>Units | Book<br>nments<br>tion Set<br>al Units | 1 |          | 6           | T AF |              | Tran<br>Unit of<br>Units      | nsfer Date<br>f Measure                          | 01-APR-2    | 015<br>[     |  |
|              |            | Distribut<br>Tota<br>Units        | tion Set<br>al Units                   |   |          | 6           | T AF |              | Units                         |                                                  | 0           | ]            |  |
|              |            | Units                             |                                        |   |          |             | T AF |              |                               | to Assign                                        | 0           | ]            |  |
|              | ange       | Υ                                 | Name                                   |   |          |             |      | DD OEA 40000 |                               |                                                  |             |              |  |
|              |            |                                   |                                        |   |          |             | Re   | ference numb | 6: Transactio<br>bers: 591257 |                                                  | r asset nur | nber 187913. |  |
| <del> </del> |            |                                   |                                        |   |          |             |      |              |                               |                                                  | ļ           |              |  |
|              |            |                                   |                                        |   |          |             |      |              |                               |                                                  |             |              |  |
|              |            |                                   |                                        |   |          |             |      |              |                               |                                                  |             |              |  |
| Ц            |            |                                   |                                        |   |          |             |      |              |                               |                                                  |             |              |  |

#### **Asset Addition using Mass Additions**

#### **Asset addition through Payables**

Actions that can be performed on assets getting interfaced from Payables :

- 1) FCI Mass Additions Create (FCI Custom program)
- 2) Reviewing the Mass addition using Prepare Mass addition form

| <ol> <li>Add to asset</li> </ol> | O O Submit Request                                   |
|----------------------------------|------------------------------------------------------|
| 4) Merge mass addition lines     | Copy                                                 |
| 5) Split Mass addition line      | Name FCI Mass Additions Create                       |
| 6) Post Mass addition            | Parameters                                           |
|                                  | Language American English                            |
|                                  | Language Settings Debug Options                      |
|                                  | At these Times                                       |
|                                  | Run the Job As Soon as Possible GL Date 31-MAR-2016  |
|                                  | Upon Completion Book NF16 ASSET BOOK NF16 ASSET BOOK |
|                                  | Layout (QK Qancel) (Clear Help)                      |
|                                  | Notify                                               |
|                                  | Print to noprint Delivery Opts                       |
|                                  | Help (C) Submit Cancel                               |
|                                  |                                                      |
| NTATATATATATA                    | Open                                                 |
|                                  |                                                      |

#### **Prepare Mass additions**

- Run FCI Mass Additions Create program to Transfer eligible invoice data to FA.
- ✓ Choose Mass Additions > Prepare Mass Additions from the Navigator window enter the search fields as per selection criteria and then click on 'Find'.
- ✓ Click on '**Open**' button to review the mass addition.
- ✓ Change queue status to **'POST'** after verifying the data.
- ✓ Click on '**Done'** button to save the form.
- ✓ Select Post Mass Additions from Navigator by providing Book Name as parameter to post all eligible lines to create new assets.

#### **Prepare Mass additions(Continued..)**

 Click on Find button to view all the asset mass additions available for FA transfer.

| <u> </u>                                                                                                    | Oracle Applications - SIT1                                                                                                    |
|----------------------------------------------------------------------------------------------------|----------------------------------------------------------------------------------------------------|
| Eile Edit View Folder Tools Window Help                                                                                                    |                                                                                                    |
| (🛤 🕅 🗶 1 🏈 😓 🕹 🏈 1 🗶 🗊 🍘                                                                                                    | 🙀 i 🎜 🗐 🕘 🖉 🎼 i ?                                                                                                    |
| <ul> <li>Navigator - NF16 FIXED ASSETS USER</li> <li>Functions Documents</li> <li>Mass Additions:Prepare Mass Additions</li> <li>Prepare, merge and split mass additions</li> <li>Prepare, merge and split mass additions</li> <li>+ Inquiry</li> <li>- Assets</li> <li>Asset Workbench</li> <li>Capitalize CIP Assets</li> <li>+ Maintenance</li> <li>+ Insurance</li> <li>- Mass Additions</li> <li>Prepare Mass Additions</li> <li>Post Mass Additions</li> <li>Additions Integrator</li> <li>Mass Change</li> <li>Run Depreciation</li> <li>Create Accounting</li> </ul> | Find Mass Additions     Book     Invoice Number     Invoice Number     Invoice Number     Invoice Number     Invoice Number     Invoice Number     Invoice Number     Invoice Number     Invoice Number     Supplier Name     Supplier Number     Po Number     Trask Number     Create Batch   Comments   Comments   Comments   Employee Name   Employee Name   Employee Name     Employee Name     Employee Name |
|                                                                                                    | <u>Clear</u> Capitalize Adjust Find                                                                                                    |
| l                                                                                                    |                                                                                                    |

#### **Prepare Mass additions(Continued..)**

| voice Number     | Line          | Queue             | Description      |                | Units      |         |
|------------------|---------------|-------------------|------------------|----------------|------------|---------|
| 0082015          | 1             | NEW               | coller,fan bill  |                | 1          |         |
| 5062015          | 1             | NEW               | STEEL RACK       | BILL           | 1          |         |
| 4072015          | 1             | NEW               | A C BILL         |                | 1          |         |
| RE EQUP          | 1             | NEW               | NEW FIRE F       | IGHTING EQUIPM |            |         |
| 0082015          | 1             | NEW               | coller,fan bill  |                |            |         |
| 5052015          | 1             | NEW               | AIR COLLER       | BILL           |            |         |
| 3052015          | 1             | NEW               | electricle artic | le bill        |            |         |
| 3052015          | 1             | NEW               | electricle artic | le bill        |            |         |
| ss Additions     |               |                   |                  |                |            |         |
| Book             | NF16 ASSET    | BOOK              |                  | Queue PO:      | ST         |         |
| Transaction Type |               |                   | Trans            | action Date    |            |         |
| Invoice Number   | 10082015,     |                   | L                | ine Number 1   |            | [ Inc ] |
| Category         | 2148.379.NF   | 16                | (                | Group Asset    |            |         |
| Employee Name    | [             |                   | Emplo            | yee Number     |            |         |
| Expense Account  |               |                   |                  | Location       |            |         |
| Date in Service  | 10-AUG-2015   | 5                 |                  | Cost 270       | 0.00       |         |
| Source Asset De  | tails Deprec  | iation            |                  |                |            |         |
| Supplier N       | ame GROVEF    | RENTERPRISES      | Su               | pplier Number  | IF16_1155  |         |
| PO Nur           | nber          |                   |                  | Source Batch   |            |         |
| Project Nun      | nber          |                   |                  | Task Number    |            |         |
| Create B         | atch 83612504 | 4                 |                  | Create Date 1  | 1-JAN-2016 |         |
| Source Sys       | tem ORACLE    | PAYABLES          |                  | Invoice Date 1 | 0-AUG-2015 |         |
| Clearing Acc     | ount NF16.00  | 00000.2148.0000.3 | 379.0000.000 /   |                |            |         |
| Comm             | ents          |                   | /                |                |            |         |
|                  |               |                   | /                |                |            |         |

#### **Posting Mass additions**

 Enter required parameters for Post mass additions program and click on Submit to submit the request.

| Functions       Documents         Mass Additions       Copy.         Create assets from mass additions       Copy.         Impury       Assets         Asset Workbench       Coptaize CIP Assets         Maintenance       Mass Additions Post Mass Additions         Mass Additions       Operating Unit         Stage       Parameters         Mass Additions       Post Mass Additions         Prepare Mass Additions       Mass Additions Post Mass Additions         Additions       Prepare Mass Additions         Additions Integrator       Mass Change         Run Depreciation       Create Accounting         At these Times       As Soon As Possible                                                                                                    | Integration of the Third Street Stores                                                                 |              | 1.0000                                                                                                    | <b>E X</b>                   |                 |                  |  |  |
|----------------------------------------------------------------------------------------------------|----------------------------------------------------------------------------------------------------|--------------|----------------------------------------------------------------------------------------------------|------------------------------|-----------------|------------------|--|--|
| Assets       Inquiry       Assets       Assets       Asset       Parameters       Language       American English       Instrumenters       Instrumenters <th>Functions Documents</th> <th></th> <th></th> <th></th> <th></th> <th></th> | Functions Documents                                                                                    |              |                                                                                                    |                              |                 |                  |  |  |
| Assets Assets Asset Workbench Capitalize CIP Assets Asset Asset Workbench Capitalize CIP Assets Additions Additions Prepare Mass Additions Prepare Mass Additions Prepare Mass Additions Prepare Mass Additions Prepare Mass Additions Additions Integrator Additions Integrator Mass Change Run Depreciation Create Accounting Options Delivery Opts At these Times As Soon As Possible Schedule                                                                                                    |                                                                                                    | Run this Re  | quest                                                                                                    |                              |                 | Copy             |  |  |
| Additions Integrator Mass Change Run Depreciation Create Accounting  At these Times.  As Soon As Possible  Schedule.                                                                                                    | Assets     Asset Workbench     Capitalize CIP Assets     Maintenance     Hinsurance     Mass Additions |              |                                                                                                    | Stage<br>Mass Additions Post | NF16 ASSET BOOK | American English |  |  |
| As Soon As Possible Schedule                                                                                                    | Additions Integrator<br>Mass Change<br>Run Depreciation                                                |              |                                                                                                    | 711000048500                 | Qptions         |                  |  |  |
|                                                                                                    |                                                                                                    | At these Tin | produce and the second second s |                              |                 |                  |  |  |

#### Processes From Fixed Assets

- Asset Addition
- Capitalization of CIP assets and Vice versa
- Cost adjustment
- Retirement
- Other Asset Operations
- Depreciation Run
- Create Accounting Assets
- □Key Changes in R12

## Questions?

#### □Hands-On

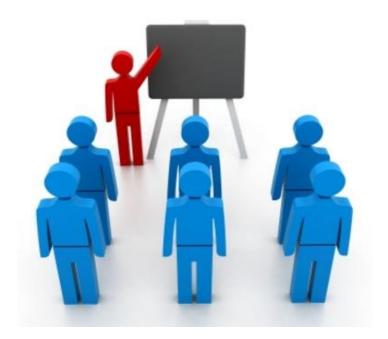

#### **Capitalization of CIP assets and Vice versa**

#### •CIP to Capitalize

#### Capitalize to CIP

✓ Identify the CIP asset which is to be capitalized. Identify the **Capitalized asset(s)** \* which needs

✓ Query the asset on 'Capitalize to CIP' form.

✓ Enter Book type code.

✓ Change type to 'CIP'.

✓ Click on Capitalize button.

to be converted into CIP.

✓Query the asset on 'Capitalize to CIP' form

✓ Enter Book type code.

✓ Change type to 'Capitalize'.

✓ Click on Reverse button to finalize the Process.

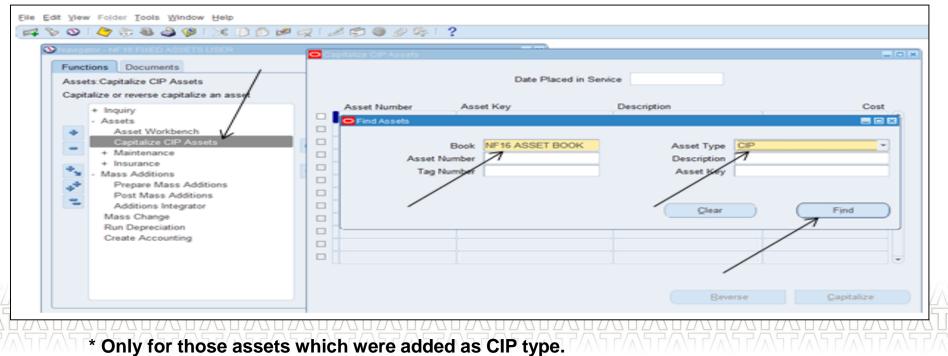

#### **Capitalization of CIP assets and Vice versa**

| 0 | Capitalize CIP Assets | IC C P IC  |                           |                    |
|---|-----------------------|------------|---------------------------|--------------------|
| • |                       | Date Place | ed in Service 30-APR-2015 |                    |
|   | Asset Number          | Asset Key  | Description               | Cost               |
|   | 133457                |            | REPLACEMENT OF 4 LIFT     | 2749200.00 🛋       |
|   | 133496                |            | REPLACEMENT OF 4 LIFT     | 5882050.00         |
|   | 135887                |            | CAG AUDIT MEMO 7 REPLY    | 45250361.00        |
|   | 135888                |            | CAG AUDIT MEMO, REPLY N   | 1070950.00         |
|   |                       |            |                           |                    |
|   |                       |            |                           |                    |
|   |                       |            |                           |                    |
|   |                       |            |                           |                    |
|   |                       |            |                           |                    |
|   |                       |            |                           |                    |
|   |                       |            |                           |                    |
|   |                       |            |                           |                    |
|   |                       |            |                           |                    |
| - |                       |            |                           |                    |
|   |                       |            | ( <u>R</u> everse         | <u>C</u> apitalize |
| 1 |                       |            |                           |                    |

#### Processes From Fixed Assets

- Asset Addition
- Capitalization of CIP assets and Vice versa
- Cost adjustment
- Retirement
- Other Asset Operations
- Depreciation Run
- Create Accounting Assets
- □Key Changes in R12

## Questions?

#### □Hands-On

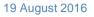

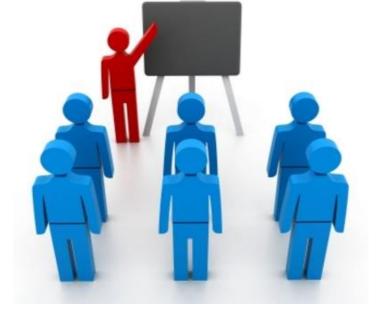

#### **Cost Adjustment**

 $\checkmark$  Identify the asset(s) for which cost need to be adjusted.

 $\checkmark$  Search the asset(s) in Asset workbench form.

✓ Click on Book button.

- ✓ Update cost of asset(s) with required Cost adjustment.
- ✓ Mark the 'Amortize Adjustment' check box and fill the Amortization date.
- $\checkmark$  Click on save button to apply the changes.

#### **Cost Adjustment(Continued..)**

| ets                   |               |             |             |         |           |               |               |             |           | - O × |
|-----------------------|---------------|-------------|-------------|---------|-----------|---------------|---------------|-------------|-----------|-------|
| D Books               |               |             |             |         |           |               |               |             |           | _ 🗆 🗙 |
| ŀ                     | Asset Number  | 117676      |             |         |           | Refere        | nce Number    |             |           | ]     |
|                       | Book          | NF16 ASSE   | T BOOK      |         |           |               | Comments      |             | [         | ]]    |
| Financial Information |               |             | 0.0         | 0000.00 |           |               |               |             | 22059.86  | .]    |
|                       | Current Cost  |             |             |         |           |               | Depreciation  |             |           | 4     |
|                       | Original Cost |             | 888         | 8204.00 |           | Accumulated [ |               |             | 872104.82 | J     |
| -                     | je Value Type | Amount      |             | <b></b> |           | •             | lue Percent   | %           |           | 1     |
|                       | Salvage Value |             |             | 0.00    |           |               | tion Ceiling  |             |           | J     |
|                       | overable Cost |             |             | 0000.00 |           | Revaluat      | ion Reserve   |             | 0.00      |       |
| Ne                    | et Book Value |             | 2           | 7895.18 |           |               |               |             |           |       |
| Depreciation          | Group Ass     | et Short I  | Fiscal Year | Imp     | airment   |               |               |             |           |       |
| Method                |               |             |             |         |           |               |               |             |           |       |
|                       | Method        | WDV - 63.16 | 5%          |         |           |               |               |             |           |       |
|                       | Basic Rate    | 63.16       | %           |         |           | Da            | te in Service | 01-APR-2013 |           |       |
| ļ A                   | djusted Rate  | 63.16       | %           |         |           | Prorate       | e Convention  | FCI PRORAT  |           | 1     |
|                       | -             |             |             |         |           |               | Prorate Date  | 01-APR-2013 |           | 1 I   |
|                       | Bonus Rule    |             |             |         |           | Amortizatio   | n Start Date  | 31-MAR-2016 |           | í     |
| - Depreciation Limi   |               |             |             |         |           | Amortize Adj  | ustment       |             |           |       |
|                       | Туре          |             |             | *       |           | _ ,           | Ceiling       |             |           | ן ך   |
|                       | Limit Amount  | [           |             |         |           |               |               |             |           |       |
|                       | Percent       |             | %           |         |           |               |               |             |           |       |
| L                     |               |             | (           |         | Unplanner | Depreciation  |               | one         | Cancel    |       |

#### Processes From Fixed Assets

- Asset Addition
- Capitalization of CIP assets and Vice versa
- Cost adjustment
- Retirement
- Other Asset Operations
- Depreciation Run
- Create Accounting Assets
- □Key Changes in R12

## Questions?

#### Hands-On

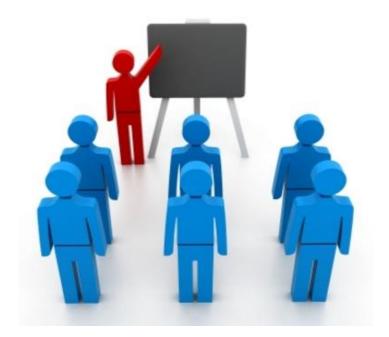

#### **Retirement**

✓ Retirement can be performed in following scenarios:

- Partial retirement
- Transfer of asset to different unit
- ✓ Identify the asset(s) to be retired in the Asset workbench window.
- ✓ Click on Retirements button.
- ✓ Click on Book LOV to select asset book.
- $\checkmark$  Enter Retire date (01-APR of current FY or DPIS whichever is later) Applicable to transferred type asset.
- ✓ Enter unit/cost depending upon the type of Retirement.
- ✓ Adjust the sale in case 'Calculate Gain/Loss program' calculate a non-zero amount.

✓ Re-run the depreciation.

- ✓ Asset retirement should be changed from 'PENDING' to 'PROCESSED'.
- ✓ Inquiry the asset again and verify the result.

\*No longer forced to delete assets in the period it was added, due to the event accounting – Oracle treats the addition and retirement as two separate events, so now Oracle allows assets to be retired in the period added.

#### **Retirement(Continued..)**

| Assets                      |            |                        |               |             |            |                  |                    |   |
|-----------------------------|------------|------------------------|---------------|-------------|------------|------------------|--------------------|---|
| Default_FA                  |            |                        |               |             |            |                  |                    |   |
| Asset Number Description    | Tag Number | Category               | Serial Number | Asset Key   |            |                  |                    |   |
| 186918 TEST ROUNDING 2      |            | 2131.434.NF16          |               |             | A          |                  |                    |   |
|                             |            |                        |               |             |            |                  |                    |   |
|                             |            |                        |               |             | _          |                  |                    |   |
|                             |            |                        |               |             |            |                  |                    |   |
|                             |            |                        |               |             | _          |                  |                    |   |
|                             | -          | Find Assets            |               |             |            |                  | _ O ×              |   |
|                             |            | Constant Find Assets   |               |             |            |                  |                    |   |
|                             |            | Retirements            |               |             |            |                  |                    |   |
|                             |            | evenierinerita         |               |             |            |                  | -                  |   |
|                             |            | Asset                  | Number 1869   | 18          |            | Reference Number |                    |   |
|                             |            |                        | Book NF1      | SASSET BOOK |            | Retire Date      | 01-APR-2015        |   |
|                             |            | C                      | omments       |             |            | Status           | Pending [ ]        | 1 |
|                             |            | Retirement Details     |               |             |            |                  |                    |   |
|                             |            |                        | ent Units 1   |             |            | Current Cost     | 9999.50            |   |
|                             |            |                        | s Retired 1   | _           |            | Cost Retired     | 9999.50            |   |
|                             | /          |                        | ent Type      |             |            | Proceeds of Sale | 9999.50            |   |
|                             | /          | -                      |               |             |            | Cost of Removal  | 0.00               | 1 |
| Additions                   | /          | Retirement Co          | onvention FCI | PRORAT      |            | Gain/Loss Amount |                    |   |
|                             | L.         | Retirements GUI        |               |             |            |                  | Months             | / |
| Assignments Betirer         | nents      | Centernents Gor        |               |             |            |                  | MUIIIIII           | / |
|                             |            | Context Value Type And | d Unit        |             | ←          |                  | I K                | 1 |
|                             |            | Asset Type Transfer    | ed            |             | Transfered |                  |                    | · |
|                             |            | Transferred Unit EA11  |               |             |            |                  |                    |   |
|                             |            | •                      |               |             |            |                  | •                  |   |
|                             |            |                        |               |             | (          | QK Cancel Clear  | Help               |   |
| ^`` Ґ/ヘ`` Ґ/ヘ`` Ґ/ヘ`` Ґ/ヘ`` | 7/1/17     |                        |               |             | (          | Tauren Colean    |                    |   |
|                             |            |                        |               |             |            |                  |                    |   |
|                             |            |                        | Subcomponents |             | Bein       | nstate D         | one <u>C</u> ancel |   |
|                             | r//\\7 r   |                        |               |             |            |                  |                    |   |

#### **Reinstate**

- ✓ Retirement can be undone using Reinstate Functionality.
- ✓ Identify and search the required asset using Asset workbench form.
- ✓ Click on 'Retirement' button.
- $\checkmark$  Query the form using Function Key 11 (F11).
- ✓ Run this query using Ctrl Key + F11.
- ✓ Click on 'Reinstate' to rollback the Retirement.
- ✓ Accept the warning given by Dialogue box.
- ✓ Click 'OK' and 'Done'.
- $\checkmark$  System will allow only the last retirement to be reinstated.

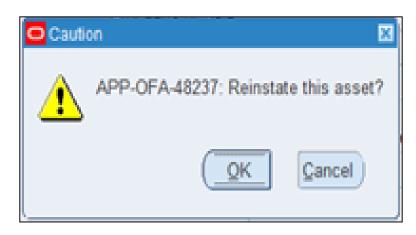

#### **Reinstate(Continued..)**

| Asset Number          | 186918          | Reference Number           | 590284        |
|-----------------------|-----------------|----------------------------|---------------|
| Book                  | NF16 ASSET BOOK | Retire Date                | 31-MAR-2016   |
| Comments              | [               | Status                     | Processed [ ] |
| Retirement Details    |                 |                            |               |
| Current Units         | 2               | Current Cost               | 19999.00      |
| Units Retired         | 1               | Cost Retired               | 9999.50       |
| Retirement Type       |                 | Proceeds of Sale           | 9999.50       |
|                       |                 | Cost of Removal            | 0.00          |
| Retirement Convention | FCI PRORAT      | Gain/Loss Amount           | 2581.78       |
| Straight Line Method  |                 | Life Years                 | Months        |
| Check/Invoice         |                 | Sold To                    |               |
| Trade in Asset        | 1               | Description                | [Ty]          |
| Group Asset           |                 |                            |               |
| Group Asset           |                 | /Recognize Gain and Loss   |               |
| Reduction Rate        | %               | /                          |               |
| Reserve Retired       |                 | Prior Year Reserve Retired |               |

#### Processes From Fixed Assets

- Asset Addition
- Capitalization of CIP assets and Vice versa
- Cost adjustment
- Retirement
- Other Asset Operations
- Depreciation Run
- Create Accounting Assets
- □Key Changes in R12

## Questions?

#### Hands-On

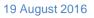

#### **Other Asset Operations**

#### ✓ Mass Changes

Depreciation Method can be changed for Asset(s) using Mass Changes.

| O Mass Changes          |              |    |                                                         |                 |
|-------------------------|--------------|----|---------------------------------------------------------|-----------------|
| Book NF16 AS            | SET BOOK     |    | Mass Transaction Number                                 |                 |
| Status New              |              |    | Request Number                                          |                 |
| Amortiz                 | e Adjustment | s  | Amortization Start Date                                 | 01-APR-2015 [ ] |
| - Assets to Change      |              |    |                                                         |                 |
| Asset Numbers           | 186918       |    | - 186918                                                |                 |
| Dates Placed in Service |              |    | -                                                       |                 |
| Category                |              |    |                                                         |                 |
| Asset Type              |              |    | <ul> <li><u>Change Fully Reserved Assets</u></li> </ul> |                 |
| - Changes               |              |    |                                                         |                 |
|                         | Before       |    |                                                         | After           |
| Prorate Convention      |              |    | Convention                                              |                 |
| Depreciation Method     | WDV - 25.89  | 9% | Method                                                  | WDV - 63.16%    |
| Basic Rate              | 25.89        | %  | Basic Rate                                              | 63.16 %         |
| Adjusted Rate           | 25.89        | %  | Adjusted Rate                                           | 63.16 %         |
| Bonus Rule              |              |    | Bonus Rule                                              |                 |
| Group Association       |              |    | Group Association                                       |                 |
| Group Asset             |              |    | Group Asset                                             |                 |
| Salvage Type            |              | -  | Salvage Type                                            | <b></b>         |
| Salvage Value           |              |    | Salvage Value                                           |                 |
| Salvage Value Percent   |              | %  | Salvage Value Percent                                   | %               |
| Depreciation Limit Type |              | -  | Depreciation Limit Type                                 | · · ·           |
| Limit Amount            |              |    | Limit Amount                                            |                 |
| Limit Percent           |              | %  | Limit Percent                                           | %               |
|                         |              |    |                                                         |                 |
|                         |              |    | Review Run                                              | Preview         |

#### **Other Asset Operations(Continued..)**

#### ✓ Reclassification

Asset category can be changed from Asset workbench

| Asset Number                            | 186918                                                                                                    | Description TEST ROUNDING 2    |
|-----------------------------------------|----------------------------------------------------------------------------------------------------|--------------------------------|
| Tag Number                              |                                                                                                    | Category 2131.434 NE16 [ Inc ] |
| Serial Number                           |                                                                                                    | Asset Key                      |
| Asset Type                              | Capitalized -                                                                                                    | Units 1                        |
| Parent Asset                            |                                                                                                    | Description                    |
| Wa Major Catego<br>Minor Catego<br>I Ur | and the second second se |                                |
|                                         | QK                                                                                                    | Clear Help                     |
| Property Class<br>Commitment            |                                                                                                    | Bought New -                   |
|                                         | View Subcomponents                                                                                                    | Qone Cancel                    |

#### Processes From Fixed Assets

- Asset Addition
- Capitalization of CIP assets and Vice versa
- Cost adjustment
- Retirement
- Other Asset Operations
- Depreciation Run
- Create Accounting Assets
- □Key Changes in R12

## Questions?

#### Hands-On

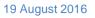

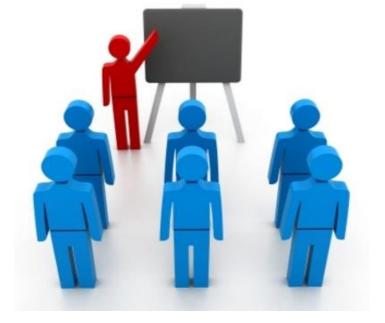

#### **Depreciation Changes**

#### 11i

 Ability to run depreciation without closing the period. If needed run a program to rollback depreciation and make adjustments or additions. Re-run depreciation – these steps could be performed as many times as needed. Once depreciation was run > create journals to account for all of the activity performed during the month.

#### R12

 Introduction of auto rollback depreciation and create accounting. Ability to run depreciation without closing the period as often as needed during the month. Create journals as often as needed during the month.

#### Depreciation is reduction in the value of an asset over time.

- $\checkmark$  Click on Run Depreciation.
- ✓ Choose the book for which you want to run the depreciation.
- ✓ Mark 'close period' in case you want to close the current depreciation period after successfully completion of depreciation for all the assets in book.
- ✓ Click run to submit Depreciation program including Calculate Gain/Loss and reporting program.

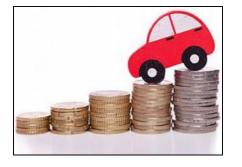

#### Auto Roll back Depreciation

Adjustments can be made to any assets that need adjustment before closing the period. At the time of subsequent Depreciation run, automatically System rollback will occur for the assets that were adjusted.

- ✓ New Feature introduced in Release R12.
- ✓ No need to run Rollback Depreciation explicitly.
- ✓ Auto combined with Run depreciation program.
- ✓ Create an Asset.
- ✓ Run depreciation program.
- ✓ Adjust the assets financial information like Life in months / Cost etc.
- ✓ Re-Run the depreciation program.
- ✓ System will rollback the existing entries and will re-calculate as per the current value.

\*This new feature should save time spent rolling back depreciation in order to make corrections.

#### **Running Depreciation**

| Oracle       | e Fixed Assets:Depreciatio                                                                                                   | n:Run Deprecia                  | ation        |  |
|--------------|----------------------------------------------------------------------------------------------------|---------------------------------|--------------|--|
| Run d        | epreciation and close curre                                                                                                  | ent period                      |              |  |
| +<br>0<br>+/ | Transfers<br>Changes<br>Revaluations<br>+ Retirements<br>Reclassifications<br>External Transfer<br>+ Production              | Run Depreciat<br>Book<br>Period | Top Ten List |  |
| 1)<br>*      | - Depreciation<br>Run Depreciation<br>Projections<br>Calculate Gains :<br>What-If Analysis<br>Override<br>Extended Depreciat | tion                            | Close Period |  |

#### **Create Accounting Changes**

#### 11i

 Create accounting once at month-end to account for all of the activity performed during the month

#### R12

 Create accounting as needed throughout the month for all events/activity or specific events/activity performed from the last time accounting was created

#### \*Each new creation of journals will only include new events/activity since the last time the create accounting was performed for the specific event

#### Processes From Fixed Assets

- Asset Addition
- Capitalization of CIP assets and Vice versa
- Cost adjustment
- Retirement
- Other Asset Operations
- Depreciation Run
- Create Accounting Assets
- □Key Changes in R12

## Questions?

#### Hands-On

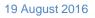

#### **Create Accounting - Assets**

- ✓ Replacement of Create Journal entry form
- ✓ Creates journal entries for transaction events in Oracle Assets.
- ✓ Journal entries can be transferred to and posted in General Ledger in one go
- ✓ Process Parameters :
  - End Date: The default value for this is the system date. You can change the date. All transactions with an accounting date that is the same or prior to this date will be processed by this program.

#### **Create Accounting - Assets**

| Nandatar (Mr.22 FOX PASTIETE UTER                                                     | O Lonit Copyrel                |                                                              |                            |
|---------------------------------------------------------------------------------------|--------------------------------|--------------------------------------------------------------|----------------------------|
| Functions Documents<br>Create Accounting<br>+ Inquiry<br>+ Assets<br>+ Mass Additions | Operating Unit<br>Parameters 2 | Sreate Accounting - Assets<br>5-JUL-2016<br>Imerican English | Copy                       |
| Mass Change<br>Run Depreciation<br>Create Accounting                                  |                                | Parameters<br>To GL Date 2590192015                          | Settings Debug Options     |
|                                                                                       | Upon Completion                | QK Qancel Clear (He                                          | p Qptions<br>Delivery Opts |
|                                                                                       | Help (C)                       |                                                              | Submit Cancel              |

#### Processes From Fixed Assets

- Asset Addition
- Capitalization of CIP assets and Vice versa
- Cost adjustment
- Retirement
- Other Asset Operations
- Depreciation Run
- Create Accounting Assets

## □Key Changes in R12

## Questions?

#### □Hands-On

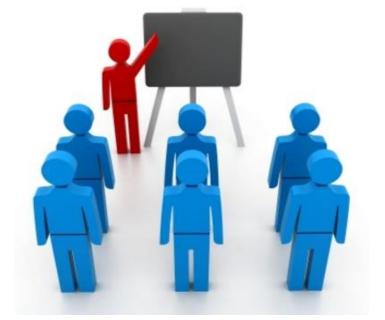

#### Key Changes in R12

| 11i                                                                                                    | R12                                                                                                    |
|----------------------------------------------------------------------------------------------------|----------------------------------------------------------------------------------------------------|
| Depreciation Rollback<br>Manual depreciation rollback for the<br>adjustments made in Assets.             | Depreciation Rollback<br>Adjustments can be made to any assets that<br>need adjustment before closing the period. At the<br>time of subsequent Depreciation run,<br>automatically System rollback will occur for the<br>assets that were adjusted. |
| Mass Additions<br>Usual feature to key some of the fields in<br>FA directly from AP using Mass addition. | Mass Additions<br>Enhanced fields to ensure limited data entry in<br>FA.<br>Fields like Manufacturer, Model, Serial Number,<br>Warranty Number, Asset Book and Asset<br>Category etc are available in Invoice workbench.                           |
| Create Journal Entries<br>Use this program to create required<br>journal entries.                        | Create accounting – Assets<br>Use this program to create Journal entries /<br>Transfer entries to GL and post them.                                                                                                    |

#### Reports in R12

✓ All the Standard and custom reports, same as existing 11i instance, are available for reconciliation purpose to ensure business needs.

- ✓ Major Standard reports which are being used by FCI are as follows :
  - Asset Category Listing.
  - Journal Entry Reserve Ledger Report
- ✓ Major Custom reports which are being used by FCI are as follows :
  - FCI Assets Retirement Report
  - FCI Assets Register Report
  - FCI Asset Additions Report
  - FCI Asset Book Report
  - FCI Assets Schedule as per Company Act report
  - FCI Asset Pre-Depreciation Run Program

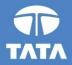

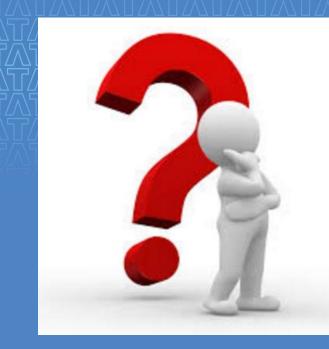

# Questions?

Experience certainty.

IT Services Business Solutions Outsourcing

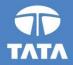

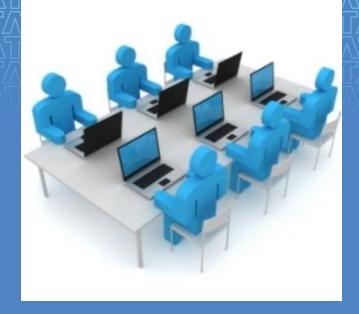

# Hands-On

Experience certainty.

IT Services Business Solutions Outsourcing

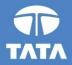

# Thank You!

Experience certainty. IT : Bu

IT Services Business Solutions Outsourcing

19 August 2016

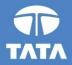

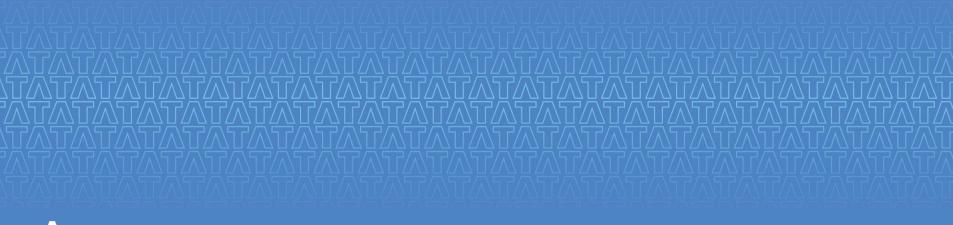

## Annexure

Experience certainty. IT S Bus

IT Services Business Solutions Outsourcing